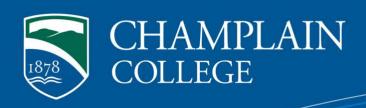

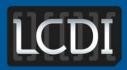

The Senator Patrick Leahy
Center for Digital Investigation

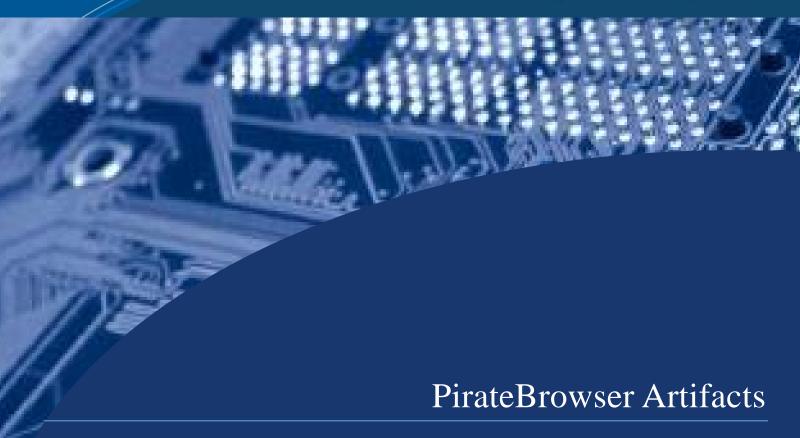

Written by Chris Antonovich Researched by Olivia Hatalsky

175 Lakeside Ave, Room 300A Phone: 802/865-5744 Fax: 802/865-6446

http://www.lcdi.champlin.edu

**Published Date** 

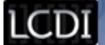

#### **Disclaimer:**

This document contains information based on research that has been gathered by employee(s) of The Senator Patrick Leahy Center for Digital Investigation (LCDI). The data contained in this project is submitted voluntarily and is unaudited. Every effort has been made by LCDI to assure the accuracy and reliability of the data contained in this report. However, LCDI nor any of our employees make no representation, warranty or guarantee in connection with this report and hereby expressly disclaims any liability or responsibility for loss or damage resulting from use of this data. Information in this report can be downloaded and redistributed by any person or persons. Any redistribution must maintain the LCDI logo and any references from this report must be properly annotated.

# **Contents**

| Introduction                           | 2  |
|----------------------------------------|----|
| Background:                            | 2  |
| Purpose and Scope:                     | 2  |
| Research Questions:                    | 2  |
| Terminology:                           | 2  |
| Methodology and Methods                | 4  |
| Data Collection:                       | 4  |
| Analysis                               | 5  |
| Results                                | 5  |
| 1. IEF                                 | 5  |
| 1.1.1 Mozilla 23                       | 5  |
| 1.1.2                                  | 5  |
| 1.1.3 PirateBrowser                    | 5  |
| 1.1.4 Firefox Portable                 | 6  |
| 2. Bulk Extractor/MantaRay             | 6  |
| EnCase/FTK                             | 8  |
| PirateBrowser Censorship Circumvention | 9  |
| Conclusion                             | 10 |
| Further Work                           | 11 |
| Appendix A                             | 11 |
| Appendix B                             | 13 |
| Appendix C                             | 15 |
| References                             | 18 |

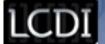

#### Introduction

Recently, governments have been trying to crack down on illegal file sharing on a global scale. Websites like BitSnoop, the Pirate Bay, ExtraTorrent, and IsoHunt have been blocked by the Belgian Anti-Piracy Federation. In the Netherlands, the Pirate Bay was black listed because of a court order brought by BREIN, a private foundation aimed at stopping Internet piracy. As more countries are imposing censorship mandates, new and creative solutions are being sought in order to access these sites. PirateBrowser was created to allow individuals access to pirating and torrenting sites.. Over the course of two months, TorrentFreak reported one million downloads on the site, yet only 0.5% of all Pirate Bay visitors use PirateBrowser. In our experiment, we wanted to test the difference between PirateBrowser's artifacts and its parents, Mozilla Firefox 23 and Firefox Portable. Additionally, we wanted to test was PirateBrowser's ability to connect to blocked torrent websites such as Torrentz, BitTorrent, and The Pirate Bay.

### **Background:**

PirateBrowser was released in August 2013, on the 10<sup>th</sup> anniversary of notorious torrent site the Pirate Bay (Vincent 2013). The creators released PirateBrowser under the banner of the Pirate Bay and based it on Mozilla Firefox 23 and Firefox Portable, allowing it to be run from a thumb drive. The Firefox-based browser also had integrated FoxyProxy and Tor's Vidalia network, allowing it to connect to blocked sites. The creators do not claim that using the browser anonymizes or privatizes your connection. There has been previous research done on Mozilla Firefox 23 and Firefox Portable artifacts, though there has been none that we are aware of on the PirateBrowser itself. We believe that the reason for Firefox Portable being integrated into the PirateBrowser was because it gave the browser ability to be run on a flash drive. The browser was made with the intent of giving users the ability to connect to torrent sites in countries where they are blacklisted.

### **Purpose and Scope:**

The purpose of this experiment was to examine PirateBrowser's artifacts and to note any differences when compared to its parent browsers, Mozilla Firefox 23 and Firefox Portable. Our research would be helpful to the forensic community, as we would be providing guidelines with which forensic examiners could gather data.

### **Research Questions:**

- 1.) How are PirateBrowser artifacts different than artifacts from other browsers?
- 2.) Can PirateBrowser effectively connect to blocked websites?

### **Terminology:**

**Artifacts -** Any user data retrieved from the browser is considered an artifact, including cookies, caches, geolocation, search history, etc.

**BitTorrent** – Peer-to-peer (P2P) file sharing protocol designed to reduce the bandwidth required to transfer files. P2P distributes file transfers across multiple systems, thereby lessening the average bandwidth used by each computer. For example, if a user begins downloading a movie file, the BitTorrent system will locate multiple computers with the same file and begin downloading the file from several computers at once (*TechTerms*).

PirateBrowser Artifacts Page 2 of 19

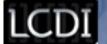

**Bulk Extractor** – Bulk Extractor is a computer forensics tool that scans a disk image, a file, or a directory of files and extracts useful information without parsing the file system or file system structures. The tool also creates histograms of features that it finds.

**Internet Evidence Finder (IEF)** –IEF is forensic software created by Magnet Forensics that is capable of recovering internet artifacts in areas such as: Cloud Artifacts, Instant Messenger Chats, Media, Mobile Backup Files, P2P File Sharing, Social Networking Sites, Webmail Applications, Web Related Activity, and Web Page Recovery.

**Digital Evidence** – Digital evidence is "information of probative value that is stored or transmitted in a binary form" (NCFS, 2012). Digital evidence not only includes computers in the traditional sense, but also includes digital audio, video, and pictures.

**Digital Forensics** – The identification, examination, collection, preservation, and analysis of computer data and information.

**EnCase** – EnCase is a suite of digital forensics tools created by Guidance Software. The software comes in several forms designed for forensic, cyber security, and e-discovery use. Data recovered by EnCase has been used successfully in various court systems around the world.

**Firefox Portable -** "Mozilla Firefox® Portable Edition is the popular Mozilla Firefox web browser bundled with a PortableApps.com Launcher as a portable app. It allows you to take your bookmarks, extensions and saved passwords with you (*PortableAppscom*)."

**FoxyProxy** – FoxyProxy is a Firefox extension which automatically switches an internet connection across one or more proxy servers based on URL patterns.

**FTK** – Forensic Toolkit, or FTK, is computer forensics software made by AccessData. It scans a hard drive looking for data and information. It can, for example, locate deleted e-mails and scan a disk for text strings to use them as a password dictionary to crack encryption. The toolkit also includes a standalone disk imaging program called FTK Imager. FTK Imager saves an image of a hard disk in one file or in segments that may be reconstructed later on. It calculates MD5 hash values and confirms the integrity of the data before closing the files.

**PirateBrowser** – PirateBrowser is a bundle package of the Tor client (Vidalia), Firefox Portable browser (with FoxyProxy add-on), and additional custom configurations that allows you to circumvent censorship that certain countries such as Iran, North Korea, United Kingdom, The Netherlands, Belgium, Finland, Denmark, Italy and Ireland impose onto their citizens.

**The Pirate Bay** – A website that provides magnet links to torrent files to make peer-to-peer sharing using the BitTorrent protocol possible. It is one of the most popular websites that offers this service.

**Tor -** Tor is short for "The Onion Router," free software that enables online anonymity by directing Internet traffic through a free worldwide volunteer network that consists of more than three thousand relays.

**Torrent** – A file that has the .torrent suffix and is available for download from websites using the BitTorrent protocol. They are different from regular downloads because they are usually downloaded from more than one

PirateBrowser Artifacts Page 3 of 19

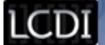

server at a time, which reduces the bandwidth used by each server, speeding up file transfers. Torrents are considered peer-to-peer (P2P) sharing.

**Vidalia** (**Tor client**) - Vidalia is a cross platform graphical controller for the Tor software. It lets a user start and stop Tor as well as see how much bandwidth they are consuming and how many circuits they have active.

**Virtual Machine** (VM) – A virtual machine is a software-based computer that executes and runs programs like a physical machine. A virtual machine supports the execution of a complete operating system. VMs usually emulate an existing architecture and are built with the purpose of either providing a platform to run programs where the real hardware is not available for use or for more efficient use of computing resources, both in terms of energy consumption and cost effectiveness (known as hardware virtualization, the key to a cloud computing environment).

**VMware Workstation** – Popular virtualization software used in desktops and laptop computers. VMware Workstation allows the creation and customization of virtual machines, supporting many types of Windows, Mac, and Linux Operating Systems.

### **Methodology and Methods**

We chose to use three VMs each running Windows 7, allocating a different browser to be used on each VM. We then made a list of data generation steps for the user to follow on each of the VMs. After imaging the VMs and the thumb drive used to run Firefox Portable, we ran them through FTK, EnCase, Bulk Extractor, IEF, and MantaRay to compare results.

**Table 1: Equipment** 

| Item                           | Identifier     | Size/Specification and/or Use                                                                |
|--------------------------------|----------------|----------------------------------------------------------------------------------------------|
| FTK 4.1                        | FTK            | Forensic tool for comparing acquired images                                                  |
| FTK Imager                     | FTK Imager     | Imaging tool for acquiring forensic images                                                   |
| EnCase 7                       | EnCase 7       | Forensic tool for comparing acquired images                                                  |
| MantaRay                       | MantaRay       | Tool for automating processing forensic images with open source tools                        |
| Bulk Extractor                 | Bulk extractor | A tool that scans a disk image and extracts important information without parsing            |
| Internet Evidence<br>Finder    | IEF            | Software capable of recovering internet artifacts in many common areas                       |
| Flash Drive                    | Blue SanDisk   |                                                                                              |
| VMware 10.0                    | VMware         | Virtualization and cloud computing software provider for x86-compatible computers.           |
| SQLite Database<br>Browser 2.0 | SQLite Browser | An open source tool meant for users that want to create databases, and search and edit data. |

#### **Data Collection:**

As the user followed the list of steps, he/she recorded each task on a data generation spreadsheet, recording the task and the time (see Appendix A, B, C). We then imaged the drives into different folders, so that our forensic

PirateBrowser Artifacts Page 4 of 19

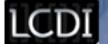

programs could run while still preserving evidence integrity. To recover artifacts from all three browsers, we first used IEF, then Bulk Extractor with MantaRay, and finally EnCase and FTK (to look for SQLite queries).

## **Analysis**

We came into the project concerned that finding the artifacts for through IEF may prove to be less fruitful than using a program like EnCase because IEF may not be able to look in the same places. For example, with EnCase, we could directly access a file location to look for browser artifacts, while IEF has predetermined file signatures to look for. However, EnCase and FTK are the most reliable software to find artifacts for PirateBrowser. Since the PirateBrowser uses FoxyProxy and The Onion Network to connect to other blocked sites, we think that it will successfully connect to blocked torrent sites.

**NOTE:** It was suggested we add more screenshots to the Results sections, compare IEF report screenshots with OS forensics process tabs and screenshots, and explain our processes more. We are still working on processes explanation. We blocked www.ThePiratebay.sx through DNS blocking.

#### **Results**

#### 1. IEF

#### 1.1.1 Mozilla 23

All of the data that was generated and recorded (Appendix A) appeared in the IEF timeline for Mozilla 23. By looking at the timeline, we were able to clearly see all of the user generated data, including the websites visited, email accounts logged into, the chats that were used, and the downloads from the browser. Along with our generated data, there was also a lot of advertisement information that was logged on the browser. Interestingly enough, a lot of it was from websites such as Twitter which the user never visited. This is similar to the information that we gathered from PirateBrowser, finding more background noise than usable data.

#### 1.1.2

#### 1.1.3 PirateBrowser

After recording all of the steps taken, (Appendix B) we were able to successfully image the evidence using FTK Toolkit. When we opened IEF Report Viewer, we found that under the Firefox "SessionStore Facts" we were able to find most of the user's URL history. It is also important to note that after the FoxyProxy session the data repeats itself for an unknown reason. When we looked for chat artifacts, we could only find evidence that the user spent 13 minutes in Facebook chat and there was no evidence of Google talk chat at all. The PirateBrowser's preconfigured bookmarks for torrent websites could be seen on the IEF timeline. These bookmarks include: the Pirate Bay, Torrentz, 1337x, Fenopy, H33T, IsoHunt, KAT, BitSnoop, Movie4K, Monova, TorrentCrazy, and EZTV. There were 507 items under the "Browser Activity" tab, seemingly coming from the minimal use of Internet Explorer (Appendix B). While the user only went to IE's homepage and to the PirateBrowser website, there are 64 items under "Internet Explorer Cookies." The information that IEF did obtain included most of the browser history, including the FoxyProxy website, abcnews.com, and

PirateBrowser Artifacts Page 5 of 19

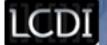

nbcnews.com. Other than these websites, all of the other browser traffic appeared to be from advertisements. We could also see downloads by the user, including Skype, puppy.jpeg, narwhal.jpeg, iTunes, and Flash.

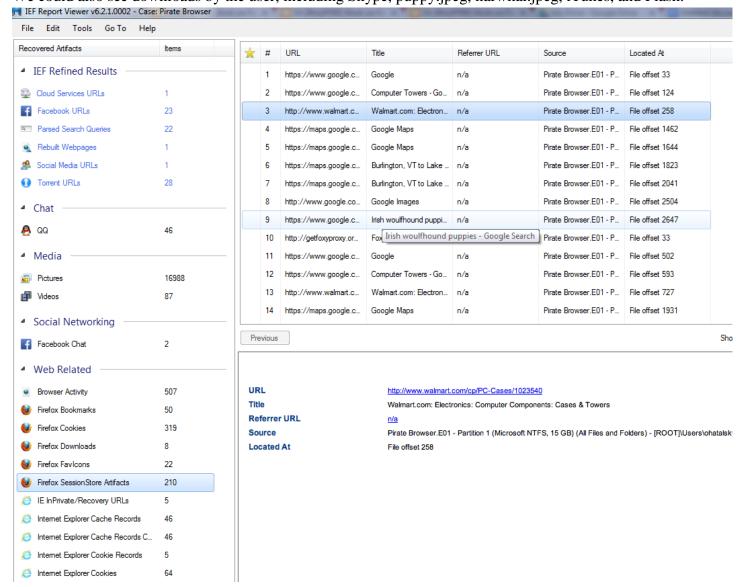

#### 1.1.4 Firefox Portable

We found that the Virtual Machine that was used to run Firefox Portable had no traceable data of any kind on it, as the browser history was saved directly to the flash drive. This is interesting to note because it shows computers that run Firefox Portable from a flash drive will retain no information of the searches conducted or any downloads made. Using IEF to look at the image of the flash drive itself, all of the websites visited could be accessed. We were able to find most actions (Appendix C) in IEF, not including chat logs from Google. Unlike Mozilla 23, there was minimal advertisement chatter from third parties recorded, but Firefox Portable did have more cookies than Mozilla 23.

#### 2. Bulk Extractor/MantaRay

MantaRay is a forensic suite created by ManTech that can automate the use of open source tools in processing forensic images, directories, and individual files. The open source tool utilized for this research was Bulk

PirateBrowser Artifacts Page 6 of 19

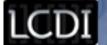

Extractor. The files supplied by Bulk Extractor that were most useful in our comparison of the browsers were: "domain.txt," "domain\_histogram.txt," and email.txt." These files provided information on browser history, chat logs, and download data for each of the browsers tested. For example, the results for "email\_histogram" in the PirateBrowser VM turned up <a href="mailto:google.comgmailchatchampforensics@gmail.com">google.comgmailchatchampforensics@gmail.com</a>. This service is the only evidence we found for Gmail chat (Appendix B).

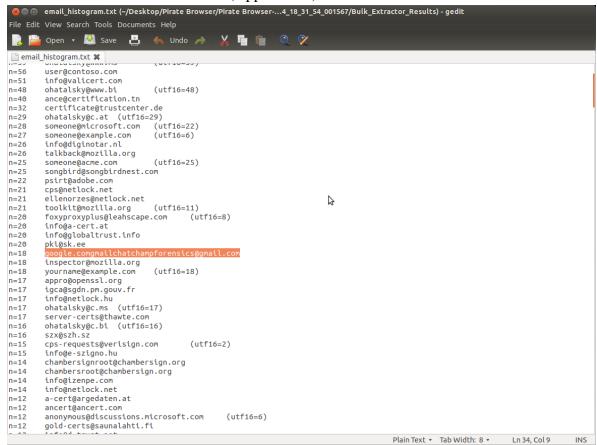

Bulk Extractor pulls any data that has the variable "xxx@yyyy.zz," explaining the numerous emails from programmers, certificates, and so on.

PirateBrowser Artifacts Page 7 of 19

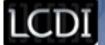

```
🗐 📵 url_histogram.txt (~/Desktop/Pirate Browser/Pirate Browser-P...24_18_31_54_001567/Bulk_Extractor_Results) - gedit
File Edit View Search Tools Documents Help
        🖺 Open 🔻 🛂 Save 💾 🤚 Undo 🧀
🖺 url_histogram.txt 💥
n=10
              http://www.w3.org/2001/04/xmldsig-more#rsa-sha512
                                                                                                                 (utf16=10)
              http://www.w3.org/2001/04/xmlenc#EncryptedKey
n=10
n=10
              http://www.w3.org/2001/10/synthesis
                                                                                     (utf16=10)
              http://www.w3.org/TR/xmldsig-core/xmldsig-core-schema.xsd
                                                                                                                               (utf16=4)
             http://www.walmart.com/cp/PC-Cases/1023540
n=10
n=10
             http://www.youtube.com/watch?v=XJLAVs3iHDg
n=10
              https://accounts.google.com/Logout?hl=en&continue=http://www.google.com/%23q%3Ditunes%26biw%3D1010%26bih%3D609
n=10
              https://dcodews.partners.extranet.microsoft.com/sdpservice/diagnosticux/service.svc
n=10
              https://drive.google.com/?tab=wo&authuser=0
n=10
              https://encrypted-tbn2.gstatic.com/images?q=tbn:ANd9GcQ1JfNGcQ08mp-
SU2TVhEw2LoS9fj22qxKQM2_SL9aSrN-0QnWUaz8sskAwN00ggxUfImTZFEg
              https://get3.adobe.com/util/pal/read/
n=10
              https://itunes.apple.com/us/genre/music/id34
n=10
              https://mail.google.com/mail/?tab=wm
n=10
              https://mail.google.com/mail/u/0/?shva=1#inbox
n=10
              https://maps.google.com/mapfiles/home3.html
n=10
              https://maps.google.com/maps?f=d&source=s_d&saddr=Burlington
n=10
             https://maps.google.com/maps?gs_rn=26&gs_ri=psy-ab&tok=TdV3SQaoROebcbhWRCbuHg&cp=3&gs_id=2m3&xhr=t&q=itunes&bav=on.2
n=10
              https://news.google.com/nwshp?hl=en&tab=wn
n=10
              https://play.google.com/?gs_rn=26&gs_ri=psy-ab&tok=TdV3SQaoROebcbhWRCbuHg&cp=3&gs_id=2m3&xhr=t&q=itunes&bav=on.2
n=10
              https://plus.google.com/108448097593055898428
n=10
              https://plus.google.com/113504926644142420727
n=10
n=10
              https://plus.google.com/u/0/?tab=wX
              https://plus.google.com/u/0/photos?gs\_rn=26\&gs\_ri=psy-ab\&tok=TdV3SQaoROebcbhWRCbuHg\&cp=3\&gs\_id=2m3\&xhr=t\&q=itunes\&bav=on.24 and the second of the second of the second o
n=10
n=10
              https://s-static.ak.facebook.com/connect/xd_arbiter.php?version=27#channel=f13a30fb09fb49a&channel_path=%2Ffb_channel.html%
3Ffb_xd_fragment%23xd_sig%3Df31e786e6dd8296%26&origin=http%3A%2F%2Fwww.pandora.com
n=10
              https://translate.google.com/?gs_rn=26&gs_ri=psy-ab&tok=TdV3SQaoROebcbhWRCbuHg&cp=3&gs_id=2m3&xhr=t&q=itunes&bav=on.2
n=10
              https://twitter.com/
n=10
              https://twitter.com/iTunes
n=10
              https://wallet.google.com/manage/?tab=wa
              https://www.blogger.com/?tab=wj
n=10
n=10
              https://www.facebook.com/?stype=lo&jlou=AffbaGkCN5WFLSMqWa3yjT0YSIuY3jvBII70awS3HKrnzaQA80N89dzqxP-ViMiPAGKbETv-
SHK81FhlzPuRoOvRioF-1vy4JR7j745wCim2tA&smuh=19974&lh=Ac-4kwXI9SDAiKqi
              https://www.facebook.com/iTunesUS?brand_redir=1
n=10
             https://www.google.com/#q=Computer+Towers
n=10
             https://www.google.com/#q=itunes
n=10
             https://www.google.com/#q=skype
                                                                                                                                                                Plain Text ▼ Tab Width: 8 ▼ Ln 1134, Col 218
```

Bulk Extractor pulls up any web address accessed from the VM, from the user's actual browser history to background chatter. These results are helpful to investigators because we can discern that the user was using foxy-proxy, as well as that specific Gmail account to chat with another user.

Of all the tools used to search for browser artifacts, specifically on the PirateBrowser, Bulk Extractor turned up some of the most useful and clear results.

#### **EnCase/FTK**

While installing PirateBrowser, we accepted the automatic download path without realizing how difficult it would be to retrieve data from the folder "Users\ohatalsky\AppData\Local\Microsoft\Windows\Temporary Internet Files\Content.IE5\92E716H3." When we tried to view the OS in FTK 4.1, we could not access the folder's contents.

PirateBrowser Artifacts Page 8 of 19

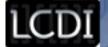

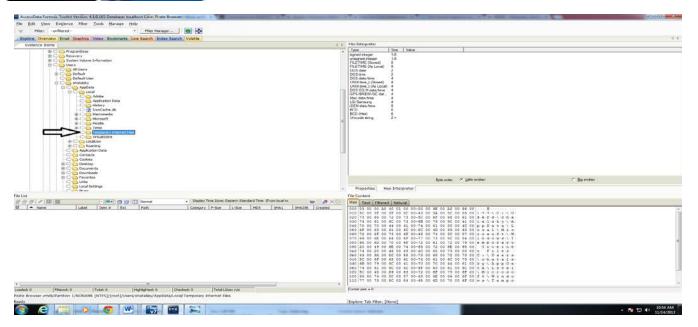

After several attempts, we could not find a way to access the files through FTK 4.1, at which point we used EnCase 7. We tried using EnCase 7 search utility for the file contents using the string "piratebrowser." At this point, we found a number of SQLite tables, only one of which to us found helpful (the download path of narwhal.jpg). Upon finding the .sqlite files, we exported them to view under SQLite Database Browser.

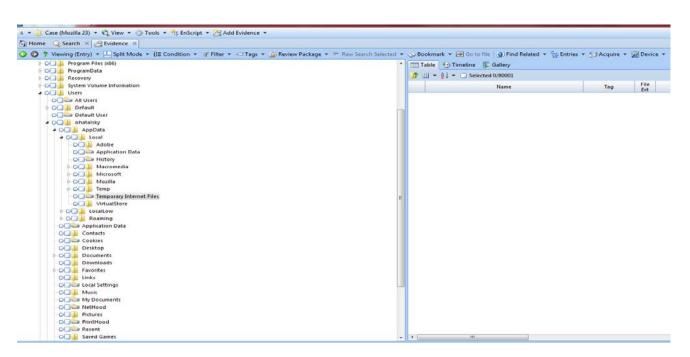

### **PirateBrowser Censorship Circumvention**

For our tests, we blacklisted the DNS of <a href="www.ThePirateBay.sx">www.ThePirateBay.sx</a> in our network and then attempted to access it with all of our web browsers. The images below show that Firefox was not able to connect to the blocked website while PirateBrowser was.

PirateBrowser Artifacts Page 9 of 19

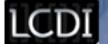

#### Firefox Connection Attempt:

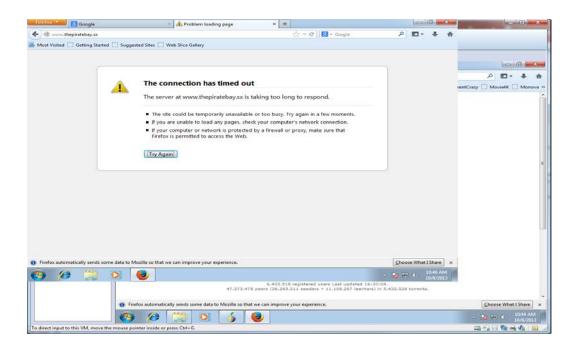

#### PirateBrowser Connection Attempt:

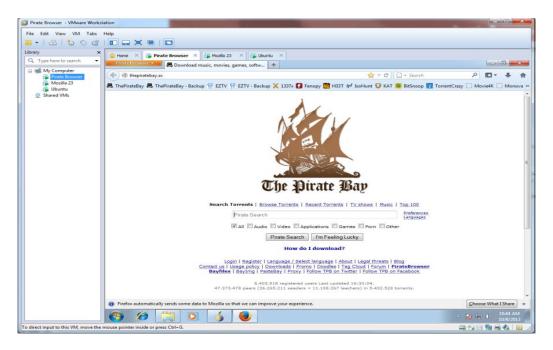

### **Conclusion**

PirateBrowser is most useful when you are using it to torrent in countries, or situations, where torrent sites are blocked; if you are trying to access blocked sites other than those for torrents, you are better off using something like Tor. PirateBrowser only allowed censorship circumvention for torrents sites. When we tried to

PirateBrowser Artifacts Page 10 of 19

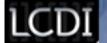

look for artifacts pertaining to the PirateBrowser in EnCase or FTK, we had difficulty finding data. The reason we believe it was hard to find any artifacts for PirateBrowser was due to its location in

"\AppData\Local\Microsoft\Windows\Temporary Internet Files\Content.IE5\92E716H3." It was difficult for us to do anything that required us to look into that folder. After realizing that we wouldn't be able to access the file through browsing through folders, we used search queries to look for the file location and access all of the folder's contents. We found that the folder held important evidence. Looking through what we could, we found SQLite tables that shed little light on the artifacts from the PirateBrowser. IEF proved to be very helpful in finding artifacts related to user history and downloads, while bulk extractor provided information pertaining to login information and added more in-depth browser history. We believe this was because the most useful artifacts were not stored in SQLite tables. They were stored in ".js" and ".bak" files where all of the browser history was found. When doing forensic research, we found that using the programs concurrently is the best way to accurately make conclusions based on the evidence.

#### **Further Work**

In order to more accurately research this browser, we feel that we should have been torrenting additional files to have a full understanding of this browser's ability. Another aspect of PirateBrowser we would be interesting in testing would be its ability to run from removable media, documenting its ability to run without leaving breadcrumbs in the OS.

# Appendix A

#### Mozilla Firefox 23

| Time  | Action / Variable                                               | User<br>Interface /<br>Software | Comments |
|-------|-----------------------------------------------------------------|---------------------------------|----------|
| 10:28 | Logged into VM                                                  |                                 |          |
| 10:29 | Opened IE                                                       | Internet<br>Explorer            |          |
| 10:31 | Went to www.google.com                                          |                                 |          |
| 10:32 | Clicked Link to Firefox page                                    |                                 |          |
| 10:32 | Went to Firefox's Download page                                 |                                 |          |
| 10:34 | Downloaded Firefox 23 and ran it                                | Firefox 23                      |          |
| 10:35 | Went to www.google.com                                          |                                 |          |
| 10:36 | Searched: Computer Towers                                       |                                 |          |
| 10:37 | Went to www.walmart.com/cp/PC-<br>Cases/1023540                 |                                 |          |
| 10:38 | Clicked and Added Antec Nine Hundred Case, Black Finish to cart |                                 |          |
| 10:39 | Went to www.google.com                                          |                                 |          |

PirateBrowser Artifacts Page 11 of 19

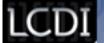

| 10:40           | Clicked "Maps"                                                          |  |
|-----------------|-------------------------------------------------------------------------|--|
| 10:40           | Clicked "get directions"                                                |  |
| 10:41           | Clicked "get directions" –From<br>Burlington, VT to Lake George, NY     |  |
| 10:42           | Clicked Images                                                          |  |
| 10:42           | Searched "Irish wolfhound puppies"                                      |  |
| 10:43           | Clicked on specified image                                              |  |
| 10:44           | Saved Image as "puppy" downloads folder                                 |  |
| 10:45           | Went to www.nbcnews.com                                                 |  |
| 10:49           | Clicked On Article: Obama faces showdown with Putin at G-20 over summit |  |
| 10:50           | Went to abcnews.go.com                                                  |  |
| 10:50           | Clicked on World                                                        |  |
| 10:50           | Clicked on "Obama, Putin Set for G-20<br>Showdown over Syria"           |  |
| 10:52           | Went to www.google.com                                                  |  |
| 10:53           | Searched "skype"                                                        |  |
| 10:53           | Clicked on "www.skype.com                                               |  |
| 10:54           | Clicked on "Downloads"                                                  |  |
| 10:54           | Clicked on "get skype for windows for Windows Desktop"                  |  |
| 10:55           | Ran Skype Install                                                       |  |
| 10:57           | Idle                                                                    |  |
| 11:35           | Went to "www.facebook.com                                               |  |
| 11:36           | Opened Chat                                                             |  |
| 11:37           | Sent Chat Message "Olivia" to Olivia<br>Hatalsky                        |  |
| 11:37-<br>11:44 | Chatted with facebook account user "Olivia Hatalsky" on Facebook        |  |
| 11:45           | Went to "www.gmail.com" and logged into account                         |  |
| 11:47-<br>11:55 | Chatted with Olivia via gmail chat                                      |  |
| 11:56           | Went to youtube.com                                                     |  |
| 11:56           | Signed out the champ forensics account                                  |  |

PirateBrowser Artifacts Page 12 of 19

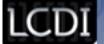

| 11:57 | Searched 10 years chasing the rapture                               |                                     |
|-------|---------------------------------------------------------------------|-------------------------------------|
| 11:57 | Clicked on First link                                               | www.youtube.com/watch?v=f8yiyvqzkQ8 |
| 11:58 | Clicked on 10 Years the Wicked ones                                 | www.youtube.com/watch?v=XJLAVs3iHDg |
| 12:00 | Went to www.google.com                                              |                                     |
| 12:01 | Searched for Itunes and clicked apple.com/itunes link               |                                     |
| 12:02 | Clicked link and Downloaded Itunes                                  |                                     |
| 12:04 | Went to Pandora.com                                                 |                                     |
| 12:04 | Went to install flash                                               |                                     |
| 12:05 | Installed Flash                                                     |                                     |
| 12:06 | Went back to pandora                                                |                                     |
| 12:06 | Made Evans Blue Radio                                               |                                     |
| 12:07 | In a new tab, went to "www.bing.com"                                |                                     |
| 12:08 | Clicked first link                                                  | www.narwhal.org/NarwhalFacts.html   |
| 12:09 | Clicked back button and went to "Narwhal Pictures" under "also try" |                                     |
| 12:10 | Clicked on Narwhal Picture                                          |                                     |
| 12:55 | Saved to Desktop as Narwhal.jpg                                     |                                     |

# Appendix B

# Pirate Browser

| Time  | Action / Variable                                             | User<br>Interface /<br>Software | Comments                                                                                                    |
|-------|---------------------------------------------------------------|---------------------------------|----------------------------------------------------------------------------------------------------|
| 11:01 | Opened IE                                                     |                                 |                                                                                                    |
| 11:02 | Went to www.piratebrowser.com                                 |                                 |                                                                                                    |
| 11:04 | Downloaded and ran piratebrowser, self-<br>extracting archive |                                 |                                                                                                    |
| 11:08 | Extracted file                                                |                                 | $C: \label{local-Microsoft-Windows-Temporary Internet} Content. IE5 \label{local-Microsoft-Windows-Temporary Internet} IE5 \label{local-Microsoft-Windows-Temporary Internet} IE5 \label{local-Microsoft-Windows-IE5} Content. IE5 \label{local-Microsoft-Windows-IE5} IE5 \label{local-Microsoft-Windows-IE5} IE5 \label{local-Microsoft-Windows-IE5} IE5 \label{local-Microsoft-Windows-IE5} Content. IE5 \label{local-Microsoft-Windows-IE5} IE5 \label{local-Microsoft-Windows-IE5} IE5 \label{local-Microsoft-Windows-IE5} IE5 \label{local-Microsoft-Windows-IE5} IE5 \label{local-Microsoft-Windows-IE5} IE5 \label{local-Microsoft-Windows-IE5} IE5 \label{local-Microsoft-Windows-IE5} IE5 \label{local-Microsoft-Windows-IE5} IE5 \label{local-Microsoft-Windows-IE5} IE5 \label{local-Microsoft-Windows-IE5} IE5 \label{local-Microsoft-Windows-IE5} IE5 \label{local-Microsoft-Windows-IE5} IE5 \label{local-Microsoft-Windows-IE5} IE5 \label{local-Windows-IE5} IE5 \label{local-Windows-IE5} IE5 local-Window$ |
| 11:08 | Started Pirate Browser                                        | PirateBrowser                   | Connecting to Tor Network                                                                                                    |
| 11:12 | Went to "www.google.com                                       |                                 |                                                                                                    |
| 11:13 | Searched "computer towers"                                    |                                 |                                                                                                    |
| 11:13 | Clicked On www.walmart.com/cp/PC-                             |                                 |                                                                                                    |

PirateBrowser Artifacts Page 13 of 19

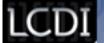

|       | Cases/1023540                                                                      |   |
|-------|------------------------------------------------------------------------------------|---|
| 11:14 | Clicked on and added to cart "antec Nine hundred case black finish                 | ` |
| 11:15 | Went to www.google.com                                                             |   |
| 11:16 | Clicked on "Maps"                                                                  |   |
| 11:16 | Clicked on Get directions                                                          |   |
| 11:17 | Clicked Get Directions-A: Burlington,<br>VT B: Lake George, NY                     |   |
| 11:18 | Clicked Images                                                                     |   |
| 11:18 | Searched Irish wolf hound puppies                                                  |   |
| 11:18 | Clicked on Image                                                                   |   |
| 11:19 | Downloaded image as puppy to downloads folder                                      |   |
| 11:21 | Went to ww.nbcnews.com                                                             |   |
| 11:24 | Clicked on article Obama faces<br>showdown with Putin at G-20 Summit<br>over Syria |   |
| 11:25 | Went to abcnews.go.com                                                             |   |
| 11:25 | Went to "World"                                                                    |   |
| 11:27 | Clicked on "Obama , Put Set for G-20<br>Showdown over Syria"                       |   |
| 11:28 | Went to www.google.com                                                             |   |
| 11:28 | Searched skype                                                                     |   |
| 11:29 | Clicked on www.skype.com                                                           |   |
| 11:29 | Clicked on Downloads                                                               |   |
| 11:29 | Clicked get skype for windows desktop and saved file                               |   |
| 11:31 | Ran Skye setup                                                                     |   |
| 11:32 | Idle                                                                               |   |
| 12:12 | Went to facebook.com                                                               |   |
| 12:13 | Logged into facebook and went to chat                                              |   |
| 12:14 | Clicked Home                                                                       |   |
| 12:14 | Clicked on Digital Forensics Group Page                                            |   |
| 12:22 | Open chat with Olivia                                                              |   |
| 12:31 | Logged into facebook                                                               |   |

PirateBrowser Artifacts Page 14 of 19

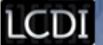

| 12:32  | Went to gmail.com                                                          |                   |
|--------|----------------------------------------------------------------------------|-------------------|
| 12:34  | Logged into gmail.com                                                      |                   |
| 12:38  | Went to youtube.com                                                        | Signed out for me |
| 12:39  | Searched 10 Years chasing the rapture and clicked first link               |                   |
| 12:41  | Clicked on video, went back ,Clicked on 10 Years the wicked ones           |                   |
| 12:43  | Went to google.com                                                         |                   |
| 12:43  | Searched iTunes                                                            |                   |
| 12: 44 | Clicked On Download ITunes                                                 |                   |
| 12:45  | Downloaded ITunes                                                          |                   |
| 12:45  | Went to Pandora, Went to install flash                                     |                   |
| 12:46  | Installed Flash                                                            |                   |
| 12:47  | Went back to Pandora                                                       |                   |
| 12:47  | Repeated last 3 steps (pirate browser did not recognize I installed flash) |                   |
| 12:48  | Went Back to Pandora tab                                                   |                   |
| 12:49  | Started Evans Blue Station                                                 |                   |
| 12:49  | Open New tab                                                               |                   |
| 12:50  | Went to bing.com                                                           |                   |
| 12:50  | Searched narwhal facts                                                     |                   |
| 12:50  | Clicked First link<br>www.narwhal.org/NarwhalFacts.html                    |                   |
| 12:51  | Clicked Backwards, returned to search page                                 |                   |
| 12:51  | Clicked on Also Try: Narwhal Pictures                                      |                   |
| 12:52  | Clicked on a Narwhal Picture                                               |                   |

# **Appendix C**

## Firefox Portable

| Time | Action / Variable | User<br>Interface /<br>Software | Comments |
|------|-------------------|---------------------------------|----------|
|      |                   | Software                        |          |

PirateBrowser Artifacts Page 15 of 19

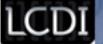

| 9:59  | Opened FirefoxPortable Browser from thumbdrive                                                                   | FirefoxPortable |  |
|-------|----------------------------------------------------------------------------------------------------|-----------------|--|
| 10:00 | Went to www.google.com                                                                                           |                 |  |
| 10:00 | Clicked on Walmart.com link                                                                                      |                 |  |
| 10:01 | Clicked on Antec Nine Hundred                                                                                    |                 |  |
| 10:01 | Added to Cart                                                                                                    |                 |  |
| 10:01 | Went to www.google.com                                                                                           |                 |  |
| 10:02 | Clicked on "Maps" Link                                                                                           |                 |  |
| 10:02 | Clicked on "Get Directions"                                                                                      |                 |  |
| 10:03 | Entered data into A and B as specified and got directions                                                        |                 |  |
| 10:06 | Clicked on Images                                                                                                |                 |  |
| 10:07 | Searched Irish Wolf hound puppies                                                                                |                 |  |
| 10:07 | Saved as puppy                                                                                                   |                 |  |
| 10:08 | Went to nbcnews.com                                                                                              |                 |  |
| 10:09 | Clicked on World                                                                                                 |                 |  |
| 10:12 | Clicked on Top Stories Article "Peaceful<br>Solution: Syria accepts Russia deal to<br>hand over chemical weapons |                 |  |
| 10:13 | Went abcnews.go.com                                                                                              |                 |  |
| 10:14 | Clicked on World                                                                                                 |                 |  |
| 10:14 | Clicked on top story Syria Vows to<br>Accept Russian Plan as Way to Stave Off<br>American Aggression             |                 |  |
| 10:15 | Went to www.skype.com                                                                                            |                 |  |
| 10:16 | Went to downloads                                                                                                |                 |  |
| 10:17 | Clicked Get Skype for Windows Desktop and downloaded into downloads folder                                       |                 |  |
| 10:18 | Installed Skype                                                                                                  |                 |  |
| 10:19 | Went to facebook.com                                                                                             |                 |  |
| 10:20 | Logged in and chatted                                                                                            |                 |  |
| 10:35 | Went to gmail.com and logged in                                                                                  |                 |  |
| 10:42 | Went to youtube.com                                                                                              |                 |  |
| 10:46 | Searched for 10 years chasing the rapture and clicked first link                                                 |                 |  |
| 10:48 | Clicked video and then went back to original video after seeing it needed flash                                  |                 |  |

PirateBrowser Artifacts Page 16 of 19

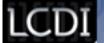

|       | was able to watch "10 years feeding the wolves(2010)(Full Album)HD" |                                   |
|-------|---------------------------------------------------------------------|-----------------------------------|
| 10:49 | Went to www.google.com                                              |                                   |
| 10:49 | Searched in google's search bar Itunes                              |                                   |
| 10:50 | Clicked on specified link, apple.com/itunes                         |                                   |
| 10:50 | Clicked Download Itunes                                             |                                   |
| 10:51 | Saved iTunes to downloads folder and installed                      |                                   |
| 10:52 | www.pandora.com                                                     |                                   |
| 10:52 | Went to flash download page                                         |                                   |
| 10:53 | Downloaded flash                                                    |                                   |
| 10:56 | Installed flash                                                     | Error with flash being recognized |
| 10:59 | Closed Mozilla to install flash                                     |                                   |
| 11:00 | Went to Pandora.com again                                           |                                   |
| 11:00 | Went to bing.com in tab                                             |                                   |
| 11:01 | Searched for narwhal facts                                          |                                   |
| 11:01 | Clicked Back Button                                                 |                                   |
| 11:02 | Clicked narwhal Pictures                                            |                                   |
| 11:03 | Saved narwhal picture to desktop                                    |                                   |

PirateBrowser Artifacts Page 17 of 19

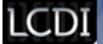

### References

\* All numbers on this page are for demonstration purposes only; any resemblance to reality is purely coincidental

"BitTorrent." TechTerms. N.p., n.d. Web. 7 Nov. 2013. <a href="http://www.techterms.com/definition/bittorrent">http://www.techterms.com/definition/bittorrent</a>.

Digital evidence. (2012). NCFS. Retrieved from http://www.ncfs.org/digital\_evd.html

Ernesto. (2013, October 19). TorrentFreak. TorrentFreak RSS. Retrieved from http://torrentfreak.com/pirate-bays-anti-censorship-browser-clocks-1-million-downloads-131019/

"Frequently Asked Questions." FoxyProxy. N.p., n.d. Web. 7 Nov. 2013. <a href="http://getfoxyproxy.org/mozilla/faq.html">http://getfoxyproxy.org/mozilla/faq.html</a>

"Mozilla Firefox, Portable Edition." *PortableAppscom News*. N.p., n.d. Web. 7 Nov. 2013. <a href="http://portableapps.com/apps/internet/firefox\_portable">http://portableapps.com/apps/internet/firefox\_portable</a>.

Vincent, J. (2013, August 12). The Pirate Bay launches its own 'Pirate Browser' to dodge filters. *The Independent*.

Retrieved October 24, 2013, from <a href="http://www.independent.co.uk/life-style/gadgets-and-tech/news/the-pirate-bay-launches-its-own-pirate-browser-to-dodge-filters-8757257.html">http://www.independent.co.uk/life-style/gadgets-and-tech/news/the-pirate-bay-launches-its-own-pirate-browser-to-dodge-filters-8757257.html</a>

PirateBrowser Artifacts Page 18 of 19